# **JOY SR HC AO2DO | HC 3AO | RS485 Modbus**

Raum-Regler (ab Version 2.6.x)

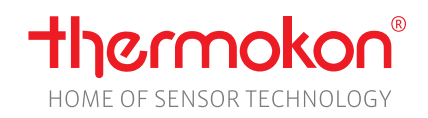

# **Datenblatt**

Technische Änderungen vorbehalten Stand: 01.05.2023 • A125

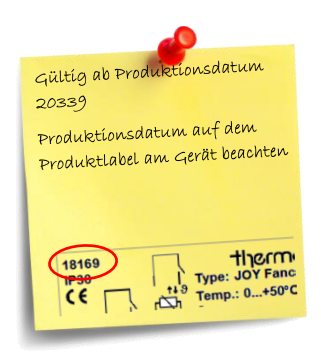

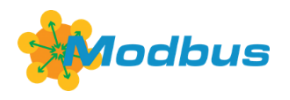

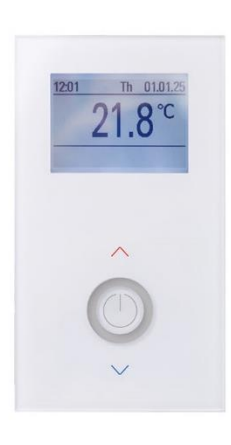

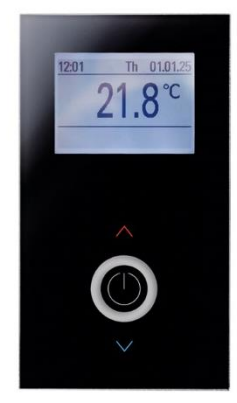

### **»ANWENDUNG**

#### **JOY SR HC AO2DO (85..260 V ~)**

Der 230 V versorgte Typ AO2DO steuert über Relais funktionsgleich das 230 V-Heiz- und Kühlventil als 2-Punkt oder thermische 230 V-Stellantriebe über PWM an. Der analoge Ausgang dient auch bei diesem Typ der Ansteuerung eines 6-Wege-Ventils. 2 konfigurierbare Eingänge können als Sensoreingang, Raumbelegung oder zur Energiesperre verwendet werden. Neben drahtgebundenen Ventilantrieben und Sensoren können Sensoren und Aktoren auch per Funk angesteuert werden. Zudem können alternativ zu leitungsgebundenen Sensoren ein externer Funktemperaturfühler, Funkbewegungsmelder, ein Funktemperaturfühler für Changeover-Funktion sowie Funk-Fensterkontakte/-griffe eingelernt werden. Das Übersteuern per Funk ist mittels übergeordnetem Controller-Profil und leitungsgebunden über Modbus möglich. Funk- und leitungsgebundene Sensorik und Aktorik werden identisch verarbeitet und können beliebig gemischt eingesetzt werden. Somit wird eine individuelle und energieeffiziente Raumklimatisierung gewährleistet. Das Gerät besitzt ein monochromes Display sowie touch-sensitive Bedientasten. Es verfügt über eine Zeitsteuerung mit drei Zeitkanälen zu jeweils vier Zeitabschnitten. Die Montage erfolgt auf einer Unterputzdose. Für Hotelanwendungen bietet das Gerät die Möglichkeit einer zusätzlichen Zone (Badezimmerheizung) in Verbindung mit Raumtemperatursensor und Funk-Stellantrieb SAB.

#### **JOY SR HC 3AO (24 V =/~)**

Der 24 V versorgte Typ 3AO verfügt über drei 0..10 V Ausgänge zur Ansteuerung von Heiz-/Kühlventilen oder einem 6-Wege-Ventil. Der analoge Ausgang dient auch bei diesem Typ der Ansteuerung eines 6-Wege-Ventils. 2 konfigurierbare Eingänge können als Sensoreingang, Raumbelegung oder zur Energiesperre verwendet werden. Neben drahtgebundenen Ventilantrieben und Sensoren können Sensoren und Aktoren auch per Funk angesteuert werden. Zudem können alternativ zu leitungsgebundenen Sensoren ein externer Funktemperaturfühler, Funkbewegungsmelder, ein Funktemperaturfühler für Changeover-Funktion sowie Funk-Fensterkontakte/-griffe eingelernt werden. Das Übersteuern per Funk ist mittels übergeordnetem Controller-Profil und leitungsgebunden über Modbus möglich. Funk- und leitungsgebundene Sensorik und Aktorik werden identisch verarbeitet und können beliebig gemischt eingesetzt werden. Somit wird eine individuelle und energieeffiziente Raumklimatisierung gewährleistet. Das Gerät (Front aus Glas in weiß oder schwarz) besitzt ein monochromes Display sowie touch-sensitive Bedientasten. Es verfügt über eine Zeitsteuerung mit drei Zeitkanälen zu jeweils vier Zeitabschnitten. Die Montage erfolgt auf einer Unterputzdose. Für Hotelanwendungen bietet das Gerät die Möglichkeit einer zusätzlichen Zone (Badezimmerheizung) in Verbindung mit Raumtemperatursensor und Funk-Stellantrieb SAB.

### **»SICHERHEITSHINWEIS – ACHTUNG**

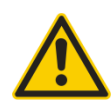

Der Einbau und die Montage elektrischer Geräte (Module) dürfen nur durch eine autorisierte Elektrofachkraft erfolgen. Das Gerät ist nur für die bestimmungsgemäße Verwendung vorgesehen. Ein eigenmächtiger Umbau oder eine Veränderung ist verboten! Die Module dürfen nicht in Verbindung mit Geräten benutzt werden, die direkt oder indirekt menschlichen, gesundheitsoder lebenssichernden Zwecken dienen oder durch deren Betrieb Gefahren für Menschen, Tiere oder Sachwerte entstehen können.

Der Anschluss von Geräten mit Stromanschluss darf nur bei freigeschalteter Anschlussleitung erfolgen!

#### **VORSICHT! Gefahr eines Stromschlages! Im Inneren des Gehäuses können sich spannungsführende Teile befinden. Insbesondere bei Geräten im Netzspannungsbetrieb (normalerweise zwischen 90 und 265 V) kann eine Berührung spannungsführender Teile Körperverletzungen zur Folge haben.**

Ferner gelten

- Gesetze, Normen und Vorschriften
- Der Stand der Technik zum Zeitpunkt der Installation
- Die technischen Daten sowie die Bedienungsanleitung des Gerätes

# **»PRODUKTPRÜFUNG UND-ZERTIFIZIERUNG**

#### **Konformitätserklärung**

Erklärungen zur Konformität der Produkte finden Sie auf unserer Webseit[e https://www.thermokon.de/](https://www.thermokon.de/downloadcenter/)

### **»ENTSORGUNGSHINWEIS**

![](_page_1_Picture_15.jpeg)

 $\epsilon$ 

Als Einzelkomponente von ortsfest installierten Anlagen fallen Thermokon Produkte nicht unter das Elektro- und Elektronikgesetz (ElektroG). Die meisten unserer Produkte enthalten wertvolle Rohstoffe und sollten deshalb nicht als Hausmüll entsorgt, sondern einem geordneten Recycling zugeführt werden. Die örtlich gültige Entsorgungsregelung ist zu beachten.

# **»MONTAGEHINWEISE RAUMSENSOREN**

Die Genauigkeit der Raumsensoren wird neben den technischen Spezifikationen durch die Positionierung und Montageart beeinflusst.

#### **Bei Montage zu Beachten:**

- Unterputzdose (falls vorhanden) abdichten.
- Montageort, Zugluft, Wärmequellen, Strahlungswärme oder direkte Sonneneinstrahlung können die Messwerterfassung beeinflussen.
- Baustoffspezifischen Eigenschaften des Montageorts *(Ziegel-, Beton-, Stell-, Hohlwände, …)* können die Messwerterfassung beeinflussen. *(z.B.: Beton nimmt langsamer die Temperaturveränderung innerhalb eines Raumes an als Wände in Leichtbauweise)*

#### **Montage wird nicht empfohlen in…**

- Zugluft (z.B.: direkte Nähe zu Fenster / Türen / Lüfter …),
- direkter Nähe von Wärmequellen,
- direkte Sonneneinstrahlung
- Nischen / zwischen Möbeln / …

### **»MONTAGEHINWEISE**

Hohlwanddosen sollen nach der Montage durch den Wandbelag abgedeckt werden, weil sonst der auf der Wand liegende Stützrand der Hohlwanddose seitlich unter dem Gerät sichtbar bleibt. Ggf. weiße Hohlwanddosen (i.e. Kaiser 9063-77) verwenden.

# **»ANWENDERHINWEISE**

![](_page_2_Picture_251.jpeg)

### **»HINWEISE ZUR UPDATE FUNKTION**

![](_page_2_Figure_5.jpeg)

# **»KONFIGURATION VIA UCONFIG | MICROSD-KARTE ODER MODBUS**

### **Konfigurationssoftware:**

*uConfig | für die Nutzung der Konfigurationssoftware uConfig ist Windows 10 erforderlich*

![](_page_2_Picture_9.jpeg)

Das JOY Raumthermostat kann mit Hilfe der uConfig Konfigurationssoftware parametriert werden. Mit einer SD-Karte wird die erstellte Konfigurationsdatei in das Gerät übertragen. Bei BUS-Geräten kann zusätzlich über die BUS-Schnittstelle eine Live-Konfiguration durchgeführt werden.

Der Installer für die Konfigurationssoftware ist im Downloadbereich auf unserer Webseite zu finden. Der Installer holt sich alle nötigen Dateien und Plug-Ins von unserem Webserver. In dieser Ausführung ist eine Updatefunktion in der Software integriert. *[Download-Bereich](https://www.thermokon.de/download)*

### **»TECHNISCHE DATEN**

### **»JOY SR HC AO2DO | HC 3AO**

![](_page_3_Picture_258.jpeg)

![](_page_3_Picture_259.jpeg)

![](_page_3_Picture_260.jpeg)

# **\*Spannungsversorgung**

Werden mehrere Bus-Geräte von einer 24V AC-Spannung versorgt, ist darauf zu achten, dass alle "positiven" Betriebsspannungeingänge (+) der Feldgeräte miteinander verbunden sind, sowie alle "negativen" Betriebsspannungseingänge (-) = Bezugspotential miteinander verbunden sind (phasengleicher Anschluss der Feldgeräte).

Bei Verpolung der Versorgungspannung an einem der Feldgeräte würde über diese ein Kurzschluss der Versorgungspannung erzeugt. Der somit über dieses Feldgerät fließende Kurzschlussstrom führt zur Beschädigung dieses Gerätes.

**Achten Sie daher auf die korrekte Verdrahtung.**

![](_page_4_Picture_226.jpeg)

#### **6WV (PI-Regler 0..10V) (alle Typen)**

Die resultierende Stellgröße wird als proportionales Steuersignal an dem Ausgang für das 6-Wege-Ventil ausgegeben. Der verwendete Ventiltyp wird über die Konfigurationssoftware eingestellt. Zur Auswahl stehen 2..10 V / 2..10 V INV (Belimo), 0..10 V DN15/DN15 INV, DN20/DN20 INV (Sauter). Zusätzlich besteht die Möglichkeit eines frei parametrierbaren 6-Wege-Ventils (generisches 6WV).

#### **Heizen/ Kühlen mit 2-Punkt-/3-Punktregler (nur HC AO2DO)**

Bei einer Temperaturregelung kennt der Zweipunktregler nur die Schaltzustände Heizung EIN und Heizung AUS. Der Dreipunktregler kennt daneben noch den Schaltzustand Kühlen. Wie beim Zweipunktregler arbeitet auch der Dreipunktregler mit Schalthysterese.

![](_page_4_Figure_7.jpeg)

### **Heizen/ Kühlen mit PI-Regler (PWM) (nur HC AO2DO)**

Das zeitliche Verhalten des PI-Reglers wird mit den Parametern Xp und Tn festgelegt. Aufgrund des Proportionalanteils reagiert die Stellgröße sofort auf jede Regeldifferenz, während der integrale Anteil erst mit der Zeit zur Wirkung kommt.

**Die resultierende Stellgröße wird als pulsweitenmoduliertes Signal direkt auf die Ausgänge ausgegeben.**

### **Heizen/ Kühlen mit PI-Regler (0..10 V) (nur HC 3AO)**

Das zeitliche Verhalten des PI-Reglers wird mit den Parametern Xp und Tn festgelegt. Aufgrund des Proportionalanteils reagiert die Stellgröße sofort auf jede Regeldifferenz, während der integrale Anteil erst mit der Zeit zur Wirkung kommt.

**Die resultierende Stellgröße wird als analoges 0..10 V Signal direkt auf die Ausgänge ausgegeben.**

### **»BILDSCHIRM**

![](_page_4_Picture_227.jpeg)

Thermokon Sensortechnik GmbH, Platanenweg 1, 35756 Mittenaar, Deutschland · Tel: +49 2778/6960-0 · Fax: -400 · [www.thermokon.de](http://www.thermokon.de/) · [email@thermokon.de](mailto:email@thermokon.de) JOY\_SR\_HC\_Modbus\_Datenblatt\_de © 2023

**Zeitkanal**

### **»FUNKTIONSBESCHREIBUNG - TASTEN**

Auf der Touch-Oberfläche befinden sich Verstellmöglichkeiten zur Sollwertverstellung.

**Bei jeder Betätigung der Tasten leuchtet der Ring der Power-Taste als Tastenfeedback auf.**

![](_page_5_Figure_5.jpeg)

\*Bei gleichzeitiger Verwendung der Power Taste als Präsenztaste muss die Taste für mindestens 3s betätigt werden, in allen anderen Fällen reicht eine kurze Betätigung.

**Wird 3 Sekunden lang keine Taste betätigt, so kehrt die Anzeige auf den Hauptbildschirm zurück!**

#### **Standby Modus (nicht kombinierbar mit Keycard-Schalter Funktion)**

Im Standby Modus sind Display und alle Ausgänge ausgeschaltet (Regler deaktiviert). Die Frost- und Hitzeschutzüberwachung bleibt aktiv.

![](_page_5_Figure_10.jpeg)

### **»DIAGNOSEMENÜ**

Um in das Diagnosemenü zu gelangen muss man im Startfenster des Parametermenüs die Kopfzeile markieren und dann die EINGABE-Taste drücken. Hier sind diverse Infos, wie Gerätetyp, Software-Version, Stand der Ein- und Ausgänge und Regler-Zustand (Aktuelle Stellgröße), zu finden.

# **»PARAMETER MENÜ – MODBUS SCHNITTSTELLE**

Der Aufruf des Menüs zur Einstellung der Modbus-Parameter erfolgt durch gleichzeitiges Drücken der markierten Tasten "hoch" (A) und "runter" (C) für mind. 5s.

Das Menü ist während der ersten 60 Minuten nach Einschalten der Versorgungsspannung freigeschaltet, so lange das Gerät nicht aktiv in eine Modbus-Kommunikation eingebunden ist. Sobald das Gerät eine gültige an das Gerät adressierte Anfrage einer DDC erhält, wird der Zugriff auf das Menü gesperrt. Ohne gültige Kommunikation wird der Zugriff nach 60 Minuten gesperrt!

![](_page_5_Picture_16.jpeg)

![](_page_5_Picture_213.jpeg)

**Adresse (Standard: 32)** Adresse im Modbus-Netzwerk. Einstellbar sind die Adressen 1-247.

**Baudrate (Standard: 19200)** 9600Bd | 19200Bd | 38400Bd | 57600Bd

**Parität (Standard: Gerade)** Keine | Ungerade | Gerade

### **»KONFIGURATION**

### **»Parametermenü**

![](_page_6_Picture_4.jpeg)

Zugriff auf Parametermenü: Tasten für 3 Sekunden gleichzeitig drücken

![](_page_6_Picture_272.jpeg)

06:00h **AUTO** 

 $22.0^\circ$ 

**Erfolgt für 8 Minuten keine Eingabe so wird das Parametermenü automatisch verlassen!**

# **»MENÜ → ZEITKANÄLE**

![](_page_6_Picture_273.jpeg)

Es sind 3 Zeitkanäle mit jeweils 4 Zeitabschnitten parametrierbar. Die Zeitkanäle sind priorisiert, Kanal 3 verfügt über die höchste Priorität.

![](_page_6_Picture_274.jpeg)

**Zeitkanal** (4 Zeitabschnitte)

Wochentag-Zeitraum Konfiguration < - / + ► mit Tasten Links / Rechts

#### **Zeitabschnitt**

Start – Einstellung Startzeitpunkt (24h Format)

Lüfter – Auswahl Lüfterstufe (typabhängig)

Temperatur – Sollwert (in °C oder °F je nach Konfiguration)

ECO Modus – *Im ECO-Modus wird die Totzone zwischen Heizen und Kühlen automatisch auf die im Menü "Allg. Einstellungen" konfigurierte ECO Totzone gesetzt (Standard: 10 K).*

### **»MENÜ → UHRZEIT/DATUM**

Unter dem Menüpunkt Uhrzeit/Datum sind Uhrzeit, Datum und das Darstellungsformat konfigurierbar.

![](_page_6_Picture_275.jpeg)

Eine interne Echtzeituhr berechnet nach einer vorherigen Konfiguration Uhrzeit und Datum automatisch.

# **»MENÜ → SENSOR EINSTELLUNGEN**

Menü Zeitkanäle  $\triangleright$  $\tilde{D}$ Uhrzeit/Datum Sensor Einstellungen  $\overline{D}$ Allg. Einstellungen  $\overline{D}$  $\triangleright$ EnOcean-Liste EnOcean-Konfiguration  $\triangleright$  Einstellung Offset-Korrektur interner/externer Temperatur Sensoren

![](_page_6_Picture_276.jpeg)

![](_page_6_Picture_277.jpeg)

![](_page_6_Figure_28.jpeg)

# **»MENÜ → ALLG. EINSTELLUNGEN**

![](_page_7_Picture_317.jpeg)

#### **Allgemeine Einstellungen des Gerätes:**

Helligkeit Ventilschutz ECO Totzone Sprache Werkseinstellungen (Reset)

#### **Helligkeit**

Konfiguration der Helligkeitswerte der LCD-Hintergrundbeleuchtung/ **ECO Totzone** Helligkeit LED-Ring bei Betätigung der Tasten.

#### **Ventilschutz**

Eine Ventilschutz Funktion steuert Ventile regelmäßig an um ein Festsetzen auch bei längerem Nichtgebrauch zu vermeiden. Der Ventilschutz-Prozess wird freitags um 11:00 Uhr für das Heizventil und um 11:15 Uhr für das Kühlventil durchgeführt. Wurde das entsprechende Ventil die letzten 96 Stunden vorher nicht angesteuert, so wird das jeweilige Ventil für 5 Minuten eingeschaltet.

Konfiguriert eine Hysterese Funktion. Standardwert 10.0K \*

\*weitere Informationen in der Softwarebeschreibung

#### **Werkseinstellung**

Mit der Auswahl der Werkseinstellung führt das Raumthermostat einen Neustart durch und wird in den Auslieferungszustand zurückgesetzt.

### **»MENÜ → ENOCEAN LIST**

In dieser Liste, werden alle Kanäle mit eingelernten Sensoren oder Aktoren angezeigt. Menü Zeitkanäle Þ 1 Rx 01-8C-03-98 **EXT**  $\mathbf{H}$ Index:  $2$ ID: FF-81-CC-01 Uhrzeit/Datum  $\triangleright$ Dir. Rx Typ: SAB 2 Rx FF-81-CC-01  $OCC$ Sensor Einstellungen  $\triangleright$ FF-FF-FF-FF EEP: A5-20-01 B SAB-Ch: 2 3  $\triangleright$ RSSI: -67dBZeit: 340s Allg. Einstellungen 4 Rom: FF-81-CC-03 **SAB** EnOcean-Liste Fehler. 00001 Aktiv: Ja  $\triangleright$ 5 Rx FF-81-CC-00  $\overline{\text{VFG}}$ Ţļ  $\overline{\triangleright}$ Sensor Kanal: 2 EnOcean-Konfiguration 6 Rx 00-8B-CE-DA KEY Auswahl Quittieren mit FN TFR

Nach Auswahl eines Gerätes werden weitere Informationen angezeigt.

# **»MENÜ → ENOCENAN KONFIGURATION**

In this menu item, the radio channels can be configured and individual information can be called up.

![](_page_7_Picture_318.jpeg)

In der Fußzeile lassen sich weitere Funktionen bzw. Menüs mit den Tasten LINKS/RECHTS auswählen und mit der EINGABE-Taste ausführen.

SAB Ventilstellantriebe werden mit der Funktion <AKTORANLERNEN> eingelernt.

![](_page_7_Picture_22.jpeg)

Das Menü <**EnOcean-Konfiguration**> kann über Modbus mit einem Passwort geschützt werden. Der Login bleibt bis 10 Minuten nach der letzten Tastenbetätigung im EnOcean Menü freigeschaltet. Standardkennwort: 2030

Detailliertere Informationen zur Konfiguration der EnOcean Kanäle können der Spezifikation entnommen werden.

Es stehen 20 Kanäle zur Verfügung, die mit unterschiedlichen Funktionen belegt werden können. Ein Kanal kann als reiner Empfangskanal, als Sendekanal oder als Message Server (SAB-Kommunikation) parametriert werden.

6 Kanäle können jeweils mit einem SAB Ventilstellantrieb belegt werden, wovon einer mit der Funktion BAD eingestellt werden kann. Für den SAB mit der BAD-Funktion kann ein zusätzlicher Sollwert-Offset eingestellt werden. Sind SAB Ventilstellantriebe eingelernt, so bleiben die analogen Ausgänge zum Regler aktiv und können zusätzlich genutzt werden.

# **»FUNKTIONSÜBERSICHT SAB**

![](_page_8_Figure_3.jpeg)

**Die verwendeten Profile sind in Funktionsgruppen unterteilt:**

![](_page_8_Picture_154.jpeg)

# **»INFORMATIONEN ZU EASYSENS® (FUNK) / AIRCONFIG ALLGEMEIN**

![](_page_9_Figure_3.jpeg)

**EasySens® - airConfig**

Grundlegende Informationen zu EasySens® Funk sowie zur Bedienung der Software airConfig finden Sie zum Download auf unserer Webseite.

# **»ÜBERSICHT ÜBER DIE FUNK-TELEGRAMME**

![](_page_9_Figure_7.jpeg)

**EEP** Eine ausführliche Beschreibung der Funktelegramme EnOcean Equipment Profiles (EEP) steht als Download unte[r http://tools.enocean-alliance.org/EEPViewer/](http://tools.enocean-alliance.org/EEPViewer/) zur Verfügung.

# **»UNTERSTÜTZTE PROFILE**

### **Empfangsprofile**

![](_page_9_Picture_384.jpeg)

### **Sendeprofile**

![](_page_9_Picture_385.jpeg)

# **»EINGÄNGE**

Es können bis zu 2 Eingänge mit unterschiedlichen Funktionen, wie Fensterkontakt, Taupunkt, Raumbelegung, Change-Over, externer Sensor, etc. konfiguriert werden. **Die Übersicht möglicher Kombinationen sind in der Softwarespezifikation des JOY zu finden.**

![](_page_10_Picture_270.jpeg)

### **»ANSCHLUSSPLAN**

![](_page_10_Figure_6.jpeg)

#### **Hinweis**: Eine Parallelschaltung der potentialbehafteten Eingänge ist nicht erlaubt!

Ist die Betriebsart (Change-Over DI) von mehreren Geräten von einem Kontakt zu schalten, so ist der potentialfreie 230V-Eingang zu verwenden (DI2, nur mit der 230V Variante möglich). Es ist darauf zu achten, dass bei gemeinsam geschalteten Geräten die gleiche Phase verwendet wird.

# **»ABMESSUNGEN (MM)**

![](_page_11_Figure_3.jpeg)

# **»ZUBEHÖR (OPTIONAL)**

Konverter RS485 Modbus - USB المستخدم المستخدم المستخدم المستخدم المستخدم المستخدم المستخدم المستخدم المستخدم ا<br>المستخدم المستخدم المستخدم المستخدم المستخدم المستخدم المستخدم المستخدم المستخدم المستخدم المستخدم المستخدم ا Zierrahmen reinweiß für JOY Art.-Nr.: 681452 Zierrahmen schwarz für JOY Art.-Nr.: 740951 MicroSD-Karte 2GB

RS485 Biasing Adapter المستخدم المستخدم المستخدم المستخدم المستخدم المستخدم المستخدم المستخدم المستخدم المستخد<br>بالمستخدم المستخدم المستخدم المستخدم المستخدم المستخدم المستخدم المستخدم المستخدم المستخدم المستخدم المستخدم ا USB RS485 Modbus RTU Logger (الدرجة العربية العربية العربية العربية العربية العربية العربية العربية العربية ال<br>USB-Interface RS485 (inkl. Treiber CD) USB-Interface RS485 (inkl. Treiber CD)